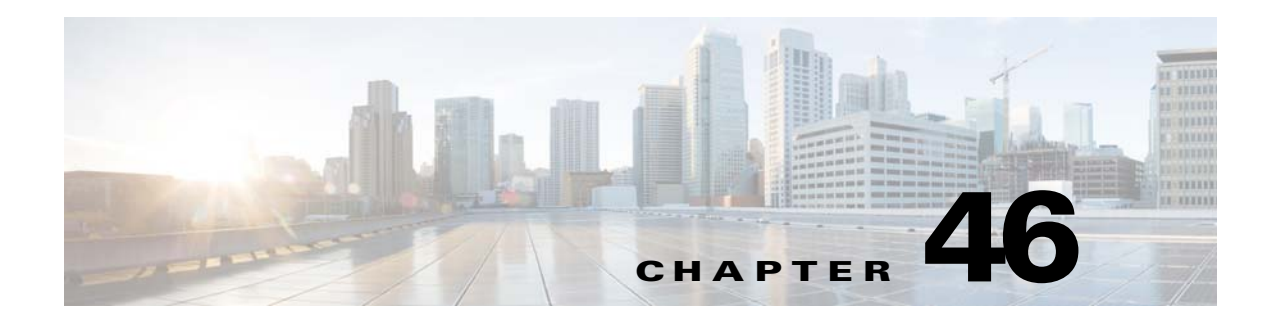

# **SNMP**

This chapter describes how to configure Simple Network Management Protocol (SNMP) to monitor the ASA.

- **•** [Information About SNMP, page 46-1](#page-0-0)
- **•** [Licensing Requirements for SNMP, page 46-4](#page-3-0)
- **•** [Prerequisites for SNMP, page 46-4](#page-3-1)
- **•** [Guidelines and Limitations, page 46-4](#page-3-2)
- **•** [Configuring SNMP, page 46-6](#page-5-0)
- **•** [Monitoring SNMP, page 46-11](#page-10-0)
- [Where to Go Next, page 46-13](#page-12-0)
- [Additional References, page 46-13](#page-12-1)
- **•** [Feature History for SNMP, page 46-15](#page-14-0)

# <span id="page-0-0"></span>**Information About SNMP**

 $\mathbf I$ 

SNMP is an application-layer protocol that facilitates the exchange of management information between network devices and is part of the TCP/IP protocol suite.

- [Information About SNMP Terminology, page 46-2](#page-1-0)
- **•** [SNMP Version 3, page 46-2](#page-1-1)

The ASA, ASAv, and ASASM provide support for network monitoring using SNMP Versions 1, 2c, and 3, and supports the use of all three versions simultaneously. The SNMP agent running on the ASA interface lets you monitor the ASA and ASASM through network management systems (NMSs), such as HP OpenView. The ASA, ASAv, and ASASM support SNMP read-only access through issuance of a GET request. SNMP write access is not allowed, so you cannot make changes with SNMP. In addition, the SNMP SET request is not supported.

You can configure the ASA, ASAv, and ASASM to send traps, which are unsolicited messages from the managed device to the management station for certain events (event notifications) to an NMS, or you can use the NMS to browse the MIBs on the ASA. MIBs are a collection of definitions, and the ASA, ASAv, and ASASM maintain a database of values for each definition. Browsing a MIB means issuing a series of GET-NEXT or GET-BULK requests of the MIB tree from the NMS to determine values.

ן

The ASA, ASAv, and ASASM have an SNMP agent that notifies designated management stations if events occur that are predefined to require a notification, for example, when a link in the network goes up or down. The notification it sends includes an SNMP OID, which identifies itself to the management stations. The ASA, ASAv, or ASASM SNMP agent also replies when a management station asks for information.

# <span id="page-1-0"></span>**Information About SNMP Terminology**

[Table 46-1](#page-1-2) lists the terms that are commonly used when working with SNMP:

<span id="page-1-2"></span>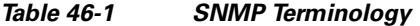

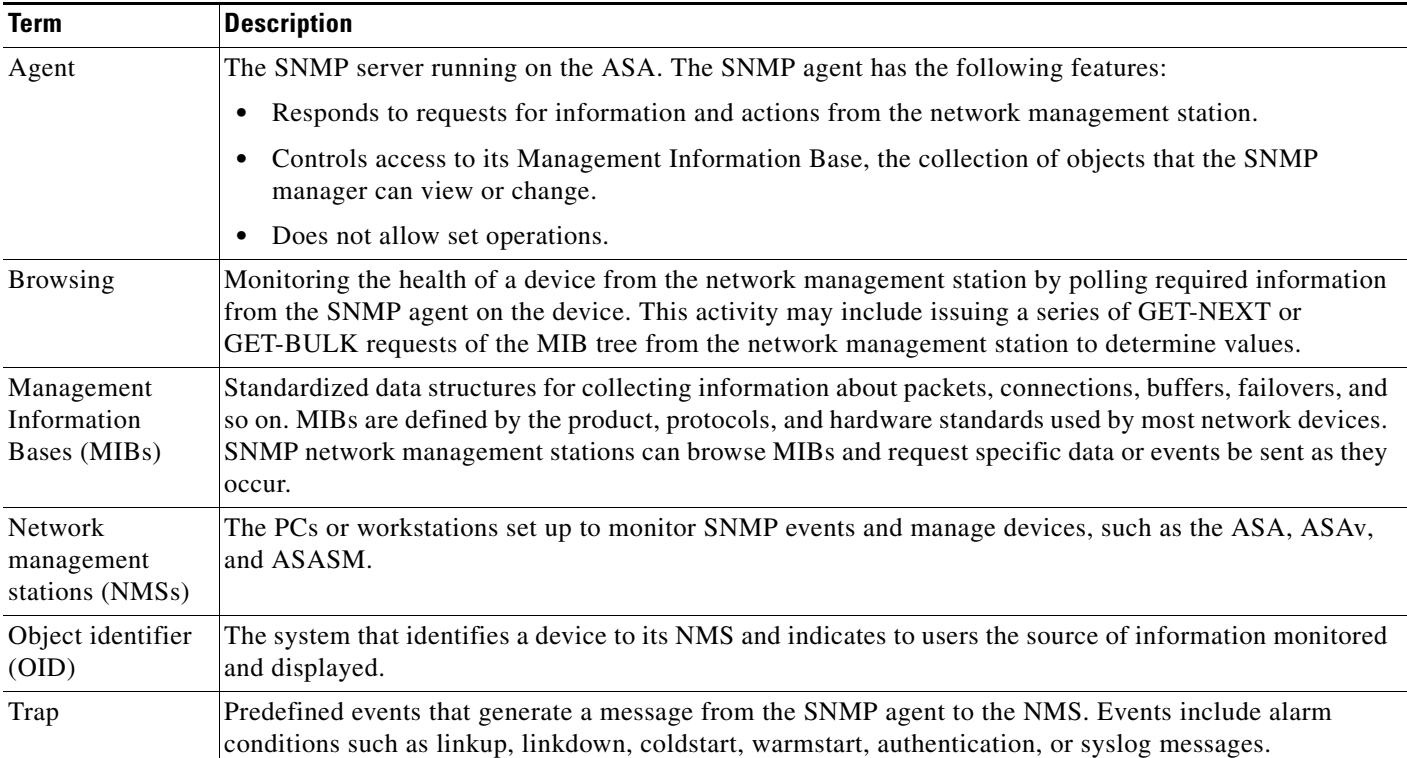

## <span id="page-1-1"></span>**SNMP Version 3**

This section describes SNMP Version 3.

- [SNMP Version 3 Overview, page 46-3](#page-2-0)
- **•** [Security Models, page 46-3](#page-2-1)
- **•** [SNMP Groups, page 46-3](#page-2-2)
- **•** [SNMP Users, page 46-3](#page-2-3)
- [SNMP Hosts, page 46-3](#page-2-4)
- **•** [Implementation Differences Between the ASA, ASA Services Module, and the Cisco IOS Software,](#page-3-3)  [page 46-4](#page-3-3)

### <span id="page-2-0"></span>**SNMP Version 3 Overview**

SNMP Version 3 provides security enhancements that are not available in SNMP Version 1 or SNMP Version 2c. SNMP Versions 1 and 2c transmit data between the SNMP server and SNMP agent in clear text. SNMP Version 3 adds authentication and privacy options to secure protocol operations. In addition, this version controls access to the SNMP agent and MIB objects through the User-based Security Model (USM) and View-based Access Control Model (VACM). The ASA and ASASM also support the creation of SNMP groups and users, as well as hosts, which is required to enable transport authentication and encryption for secure SNMP communications.

### <span id="page-2-1"></span>**Security Models**

For configuration purposes, the authentication and privacy options are grouped together into security models. Security models apply to users and groups, which are divided into the following three types:

- **•** NoAuthPriv—No Authentication and No Privacy, which means that no security is applied to messages.
- **•** AuthNoPriv—Authentication but No Privacy, which means that messages are authenticated.
- **•** AuthPriv—Authentication and Privacy, which means that messages are authenticated and encrypted.

### <span id="page-2-2"></span>**SNMP Groups**

An SNMP group is an access control policy to which users can be added. Each SNMP group is configured with a security model, and is associated with an SNMP view. A user within an SNMP group must match the security model of the SNMP group. These parameters specify what type of authentication and privacy a user within an SNMP group uses. Each SNMP group name and security model pair must be unique.

### <span id="page-2-3"></span>**SNMP Users**

SNMP users have a specified username, a group to which the user belongs, authentication password, encryption password, and authentication and encryption algorithms to use. The authentication algorithm options are MD5 and SHA. The encryption algorithm options are DES, 3DES, and AES (which is available in 128, 192, and 256 versions). When you create a user, you must associate it with an SNMP group. The user then inherits the security model of the group.

### <span id="page-2-4"></span>**SNMP Hosts**

An SNMP host is an IP address to which SNMP notifications and traps are sent. To configure SNMP Version 3 hosts, along with the target IP address, you must configure a username, because traps are only sent to a configured user. SNMP target IP addresses and target parameter names must be unique on the

Ι

ASA and ASA Services Module. Each SNMP host can have only one username associated with it. To receive SNMP traps, configure the SNMP NMS, and make sure that you configure the user credentials on the NMS to match the credentials for the ASA and ASASM.

### <span id="page-3-3"></span>**Implementation Differences Between the ASA, ASA Services Module, and the Cisco IOS Software**

The SNMP Version 3 implementation in the ASA and ASASM differs from the SNMP Version 3 implementation in the Cisco IOS software in the following ways:

- The local-engine and remote-engine IDs are not configurable. The local engine ID is generated when the ASA or ASASM starts or when a context is created.
- No support exists for view-based access control, which results in unrestricted MIB browsing.
- **•** Support is restricted to the following MIBs: USM, VACM, FRAMEWORK, and TARGET.
- **•** You must create users and groups with the correct security model.
- **•** You must remove users, groups, and hosts in the correct sequence.
- **•** Use of the **snmp-server host** command creates an ASA, ASAv, or ASASM rule to allow incoming SNMP traffic.

# <span id="page-3-0"></span>**Licensing Requirements for SNMP**

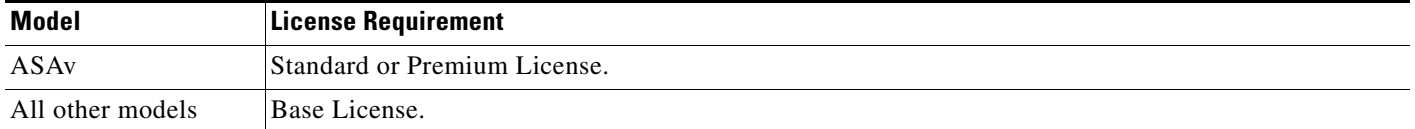

# <span id="page-3-1"></span>**Prerequisites for SNMP**

SNMP has the following prerequisite:

You must have Cisco Works for Windows or another SNMP MIB-II compliant browser to receive SNMP traps or browse a MIB.

# <span id="page-3-2"></span>**Guidelines and Limitations**

This section includes the guidelines and limitations for this feature.

#### **Context Mode Guidelines**

Supported in single and multiple context mode.

#### **Firewall Mode Guidelines**

Supported in routed and transparent firewall mode.

#### **Failover Guidelines**

**•** Supported in SNMP Version 3.

**•** The SNMP client in each ASA, ASAv, or ASASM shares engine data with its peer. Engine data includes the engineID, engineBoots, and engineTime objects of the SNMP-FRAMEWORK-MIB. Engine data is written as a binary file to flash:/snmp/*contextname*.

#### **IPv6 Guidelines**

Does not support IPv6.

#### **Additional Guidelines**

- **•** Does not support view-based access control, but the VACM MIB is available for browsing to determine default view settings.
- **•** The ENTITY-MIB is not available in the non-admin context. Use the IF-MIB instead to perform queries in the non-admin context.
- **•** Does not support SNMP Version 3 for the AIP SSM or AIP SSC.
- **•** Does not support SNMP debugging.
- **•** Does not support retrieval of ARP information.
- **•** Does not support SNMP SET commands.
- When using NET-SNMP Version 5.4.2.1, only supports the encryption algorithm version of AES128. Does not support the encryption algorithm versions of AES256 or AES192.
- **•** Changes to the existing configuration are rejected if the result places the SNMP feature in an inconsistent state.
- **•** For SNMP Version 3, configuration must occur in the following order: group, user, host.
- **•** Before a group is deleted, you must ensure that all users associated with that group are deleted.
- **•** Before a user is deleted, you must ensure that no hosts are configured that are associated with that username.
- **•** If users have been configured to belong to a particular group with a certain security model, and if the security level of that group is changed, you must do the following in this sequence:
	- **–** Remove the users from that group.
	- **–** Change the group security level.
	- **–** Add users that belong to the new group.
- The creation of custom views to restrict user access to a subset of MIB objects is not supported.
- **•** All requests and traps are available in the default Read/Notify View only.
- The connection-limit-reached trap is generated in the admin context. To generate this trap. you must have at least one SNMP server host configured in the user context in which the connection limit has been reached.
- **•** You cannot query for the chassis temperature on the ASA 5585 SSP-40 (NPE).
- **•** If the NMS cannot successfully request objects or is not correctly handling incoming traps from the ASA, performing a packet capture is the most useful method for determining the problem. Choose **Wizards > Packet Capture Wizard**, and follow the on-screen instructions.
- **•** You can add up to 4000 hosts. However, only 128 of this number can be for traps.
- The total number of supported active polling destinations is 128.
- **•** You can specify a network object to indicate the individual hosts that you want to add as a host group.
- **•** You can associate more than one user with one host.

Ι

- **•** You can specify overlapping network objects in different **host-group** commands. The values that you specify for the last host group take effect for the common set of hosts in the different network objects.
- If you delete a host group or hosts that overlap with other host groups, the hosts are set up again using the values that have been specified in the configured host groups.
- The values that the hosts acquire depend on the specified sequence that you use to run the commands.
- **•** The limit on the message size that SNMP sends is 1472 bytes.
- **•** Members of a cluster do not synchronize their SNMPv3 engine IDs. Because of this, each unit in the cluster should have a unique SNMPv3 user configuration.

## <span id="page-5-0"></span>**Configuring SNMP**

This section describes how to configure SNMP.

- **•** [Enabling SNMP, page 46-6](#page-5-2)
- **•** [Configuring an SNMP Management Station, page 46-6](#page-5-1)
- **•** [Configuring SNMP Traps, page 46-7](#page-6-0)
- **•** [Using SNMP Version 1 or 2c, page 46-8](#page-7-0)
- **•** [Using SNMP Version 3, page 46-9](#page-8-0)

### <span id="page-5-2"></span>**Enabling SNMP**

The SNMP agent that runs on the ASA performs two functions:

- **•** Replies to SNMP requests from NMSs.
- **•** Sends traps (event notifications) to NMSs.

To enable the SNMP agent and identify an NMS that can connect to the SNMP server, see the following pane:

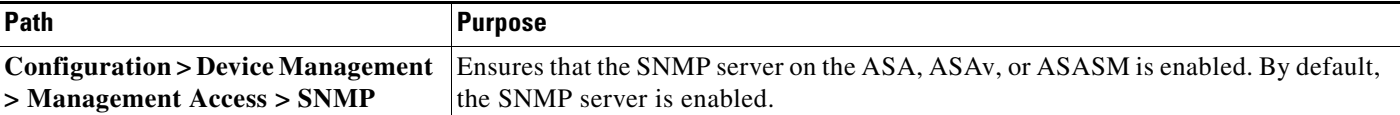

#### **What to Do Next**

See [Configuring an SNMP Management Station, page 46-6.](#page-5-1)

## <span id="page-5-1"></span>**Configuring an SNMP Management Station**

To receive requests from the ASA. you must configure an SNMP management station in ASDM.

To configure an SNMP management station, perform the following steps:

**Step 1** Choose **Configuration > Device Management > Management Access > SNMP**.

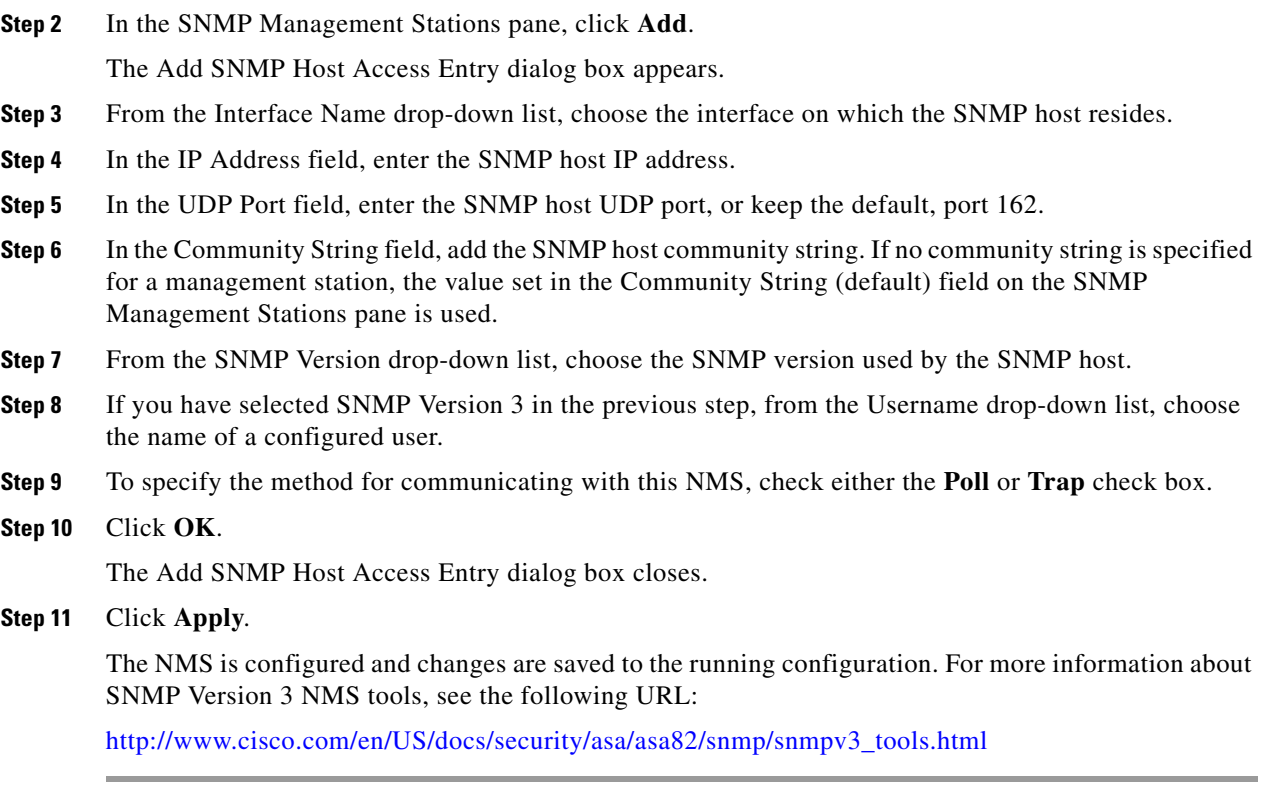

#### **What to Do Next**

 $\mathbf I$ 

See [Configuring SNMP Traps, page 46-7](#page-6-0).

## <span id="page-6-0"></span>**Configuring SNMP Traps**

To designate which traps that the SNMP agent generates and how they are collected and sent to NMSs, perform the following steps:

- **Step 1** Choose **Configuration > Device Management > Management Access > SNMP**.
- **Step 2** Click **Configure Traps**.

The SNMP Trap Configuration dialog box appears.

- **Step 3** The traps are divided into the following categories: standard, IKEv2, entity MIB, IPsec, remote access, resource, NAT, syslog, CPU utilization, CPU utilization and monitoring interval, and SNMP interface threshold. Check the applicable check boxes for the SNMP events to notify through SNMP traps. The default configuration has all SNMP standard traps enabled. If you do not specify a trap type, the default is the syslog trap. The default SNMP traps continue to be enabled with the syslog trap. All other traps are disabled by default. To disable a trap, uncheck the applicable check box. To configure the syslog trap severity level, choose **Configuration > Device Management > Logging > Logging Filters**.
- **Step 4** Click **OK** to close the SNMP Trap Configuration dialog box.
- **Step 5** Click **Apply**.

Ι

The SNMP traps are configured and the changes are saved to the running configuration.

**What to Do Next**

Choose one of the following:

- See [Using SNMP Version 1 or 2c, page 46-8](#page-7-0).
- See [Using SNMP Version 3, page 46-9](#page-8-0).

## <span id="page-7-0"></span>**Using SNMP Version 1 or 2c**

To configure parameters for SNMP Version 1 or 2c, perform the following steps:

#### **Step 1** Choose **Configuration > Device Management > Management Access > SNMP.**

- **Step 2** Enter a default community string in the Community String (default) field if you are using SNMP Version 1 or 2c. Enter the password used by the SNMP NMSs when they send requests to the ASA. The SNMP community string is a shared secret among the SNMP NMSs and the network nodes being managed. The ASA uses the password to determine if the incoming SNMP request is valid. The password is a case-sensitive value up to 32 alphanumeric characters long. Spaces are not permitted. The default is public. SNMP Version 2c allows separate community strings to be set for each NMS. If no community string is configured for any NMS, the value set here is used by default.
- **Step 3** In the Contact field, enter the name of the ASA system administrator. The text is case-sensitive and can be up to 127 alphabetic characters. Spaces are accepted, but multiple spaces are shortened to a single space.
- **Step 4** In the ASA Location field, enter the location of the ASA being managed by SNMP. The text is case-sensitive and can be up to 127 characters. Spaces are accepted, but multiple spaces are shortened to a single space.
- **Step 5** In the Listening Port field, enter the number of the ASA port that listens for SNMP requests from NMSs; or keep the default, port number 161.
- **Step 6** In the SNMP Host Access List pane, click **Add** to display the Add SNMP Host Access Entry dialog box.
- **Step 7** Choose the interface name from which traps are sent from the drop-down list.
- **Step 8** Enter the IP address of the NMS or SNMP manager that can connect to the ASA.
- **Step 9** Enter the UDP port number. The default is 162.
- **Step 10** Choose the SNMP version that you are using from the drop-down list. If you choose Version 1 or Version 2c, you must enter the community string. If you choose Version 3, you must choose the username from the drop-down list.
- **Step 11** In the Server Poll/Trap Specification area, check the **Poll** check box to limit the NMS to sending requests (polling) only. Check the **Trap** check box to limit the NMS to receiving traps only. You may check both check boxes to perform both functions of the SNMP host.
- **Step 12** Click **OK** to close the Add SNMP Host Access Entry dialog box. The new host appears in the SNMP Host Access List pane.
- **Step 13** Click **Apply**.

SNMP parameters for Versions 1, 2c, or 3 are configured and the changes are saved to the running configuration.

**What to Do Next**

See [Monitoring SNMP, page 46-11.](#page-10-0)

## <span id="page-8-0"></span>**Using SNMP Version 3**

To configure parameters for SNMP Version 3, perform the following steps:

- **Step 1** Choose **Configuration > Device Management > Management Access > SNMP.**
- **Step 2** In the SNMPv3 Users pane, to add a configured user or a new user to a group, on the SNMPv3 User/Group tab, click **Add > SNMP User**. To change user parameters, click **Edit > SNMP User**. To remove a configured user from a group, select the user, then click **Delete > SNMP User**. When you remove the last user in a group, ASDM deletes the group.

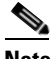

**Note** After a user has been created, you cannot change the group to which the user belongs.

The Add SNMP User Entry dialog box appears.

- **Step 3** From the Group Name drop-down list, choose the group to which the SNMP user belongs. The available groups are as follows:
	- **•** Auth&Encryption, in which users have authentication and encryption configured
	- **•** Authentication\_Only, in which users have only authentication configured
	- **•** No\_Authentication, in which users have neither authentication nor encryption configured

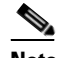

**Note** You cannot change the group names.

- **Step 4** To use the user security model (USM) groups, click the **USM Model** tab.
- **Step 5** To add a USM group, click **Add**. To modify an existing USM group, select it, then click **Edit**. To remove an existing USM group, select it, then click **Delete**.

The Add or Edit SNMP USM Entry dialog box appears.

- **Step 6** In the Group Name field, enter the group name.
- **Step 7** Choose the security level from the drop-down list. This setting allows you to assign a configured USM group as a security level to SNMPv3 users.
- **Step 8** In the Username field, enter the name of a configured user or a new user. The username must be unique for the SNMP server group selected.
- **Step 9** Indicate the type of password you want to use by clicking one of the two radio buttons: **Encrypted** or **Clear Text**.
- **Step 10** Indicate the type of authentication you want to use by clicking one of the two radio buttons: **MD5** or **SHA**.
- **Step 11** In the Authentication Password field, type the password to use for authentication.

 $\mathsf I$ 

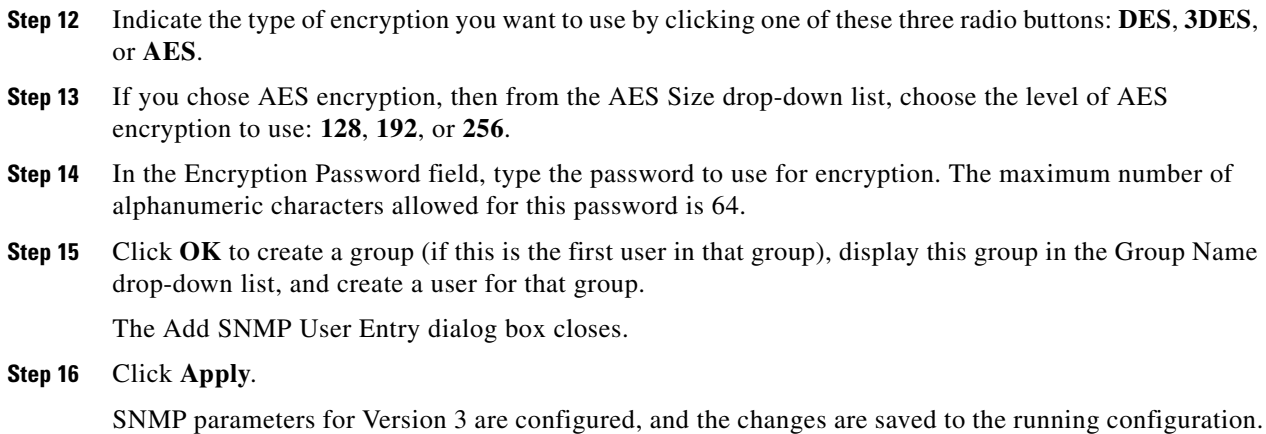

#### **What to Do Next**

See [Monitoring SNMP, page 46-11.](#page-10-0)

## **Configuring a Group of Users**

To configure an SNMP user list with a group of specified users in it, perform the following steps:

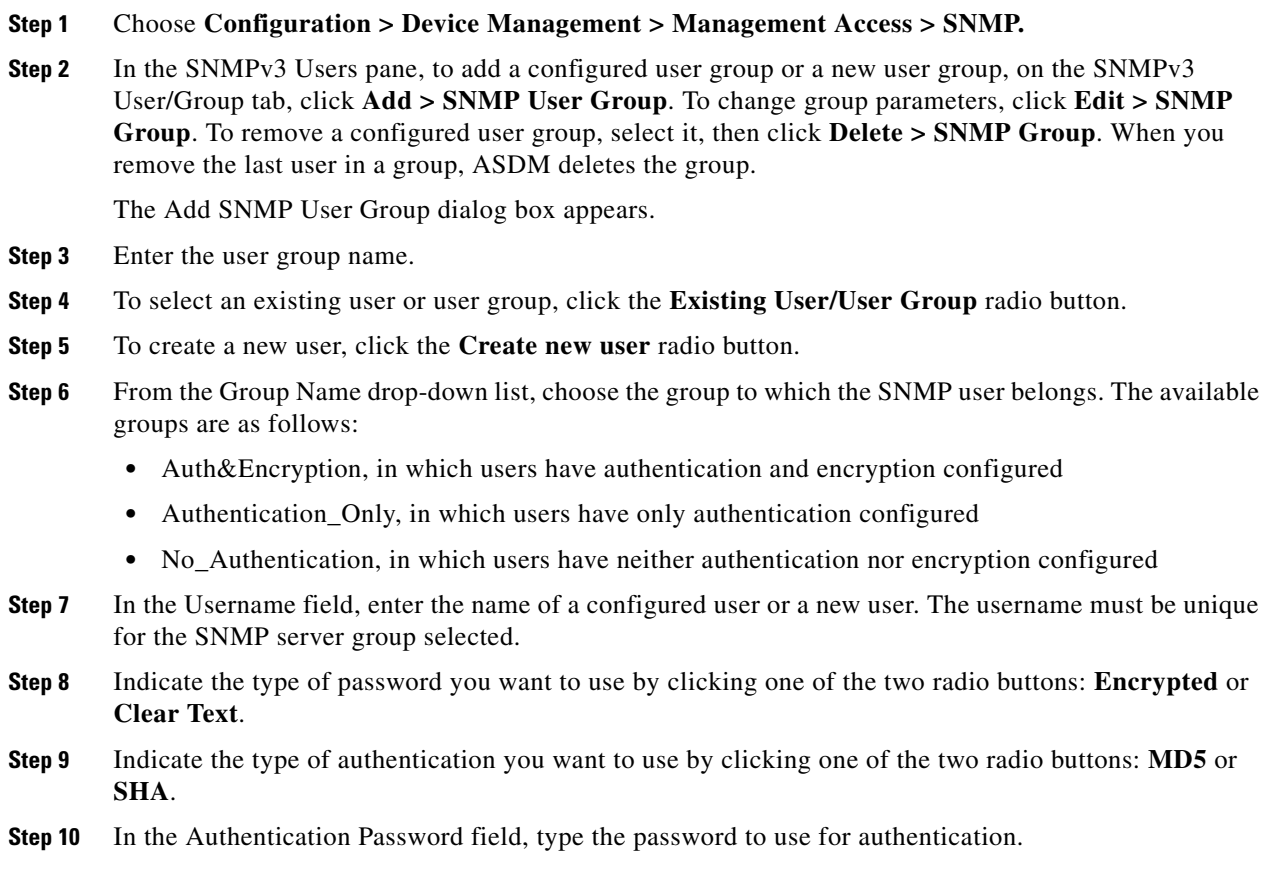

- **Step 11** Retype the password to use for authentication.
- **Step 12** Indicate the type of encryption you want to use by clicking one of these three radio buttons: **DES**, **3DES**, or **AES**.
- **Step 13** In the Encryption Password field, type the password to use for encryption. The maximum number of alphanumeric characters allowed for this password is 64.
- **Step 14** Retype the password to use for encryption.
- **Step 15** Click **Add** to add the new user to the specified user group in the Members in Group pane. Click **Remove** to delete an existing user from the Members in Group pane.
- **Step 16** Click **OK** to create a new user for the specified user group.

The Add SNMP User Group dialog box closes.

**Step 17** Click **Apply**.

SNMP parameters for Version 3 are configured, and the changes are saved to the running configuration.

## <span id="page-10-0"></span>**Monitoring SNMP**

.

NMSs are the PCs or workstations that you set up to monitor SNMP events and manage devices, such as the ASA.You can monitor the health of a device from an NMS by polling required information from the SNMP agent that has been set up on the device. Predefined events from the SNMP agent to the NMS generate syslog messages.

- **•** [SNMP Syslog Messaging, page 46-11](#page-10-1)
- **•** [SNMP Monitoring, page 46-12](#page-11-0)

## <span id="page-10-1"></span>**SNMP Syslog Messaging**

SNMP generates detailed syslog messages that are numbered 212*nnn*. Syslog messages indicate the status of SNMP requests, SNMP traps, SNMP channels, and SNMP responses from the ASA or ASASM to a specified host on a specified interface.

For detailed information about syslog messages, see the syslog messages guide.

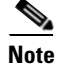

**Note** SNMP polling fails if SNMP syslog messages exceed a high rate (approximately 4000 per second).

 $\mathsf I$ 

# <span id="page-11-0"></span>**SNMP Monitoring**

To monitor SNMP, perform the following steps:

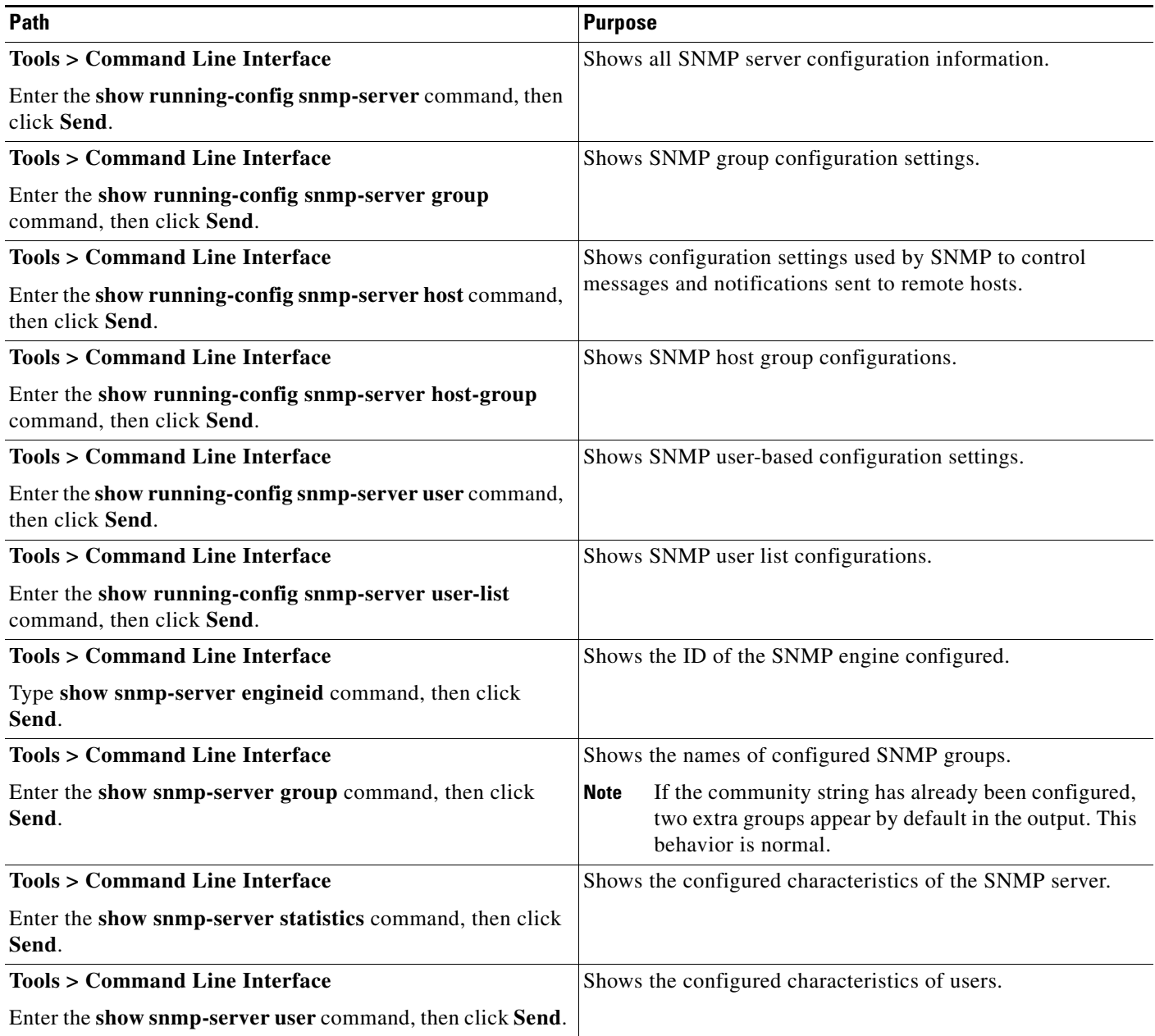

## <span id="page-12-0"></span>**Where to Go Next**

To configure the syslog server, see Chapter 45, "Logging."

# <span id="page-12-1"></span>**Additional References**

For additional information related to implementing SNMP, see the following sections:

- [RFCs for SNMP Version 3, page 46-13](#page-12-2)
- [MIBs, page 46-13](#page-12-3)
- **•** [Application Services and Third-Party Tools, page 46-15](#page-14-1)

## <span id="page-12-2"></span>**RFCs for SNMP Version 3**

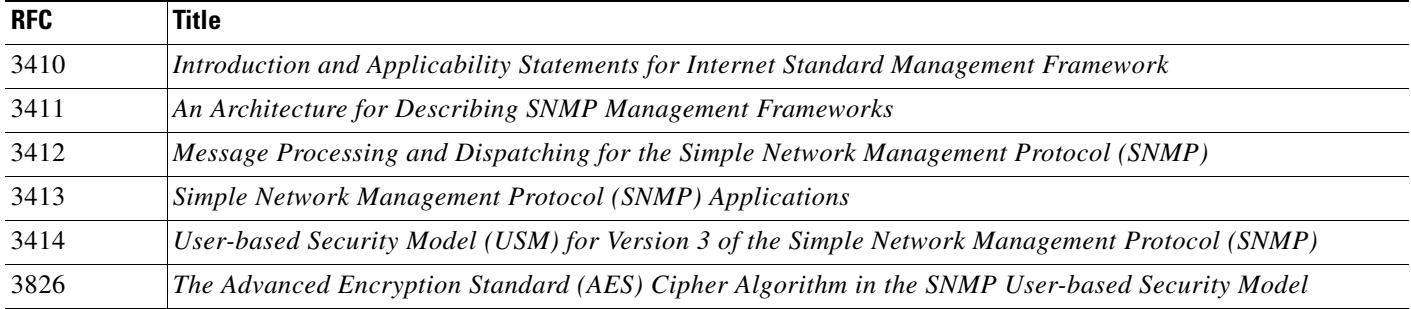

## <span id="page-12-3"></span>**MIBs**

 $\mathbf I$ 

For a list of supported MIBs and traps for the ASA, ASAv, and ASASM by release, see the following URL:

<http://www.cisco.com/public/sw-center/netmgmt/cmtk/mibs.shtml>

Not all OIDs in MIBs are supported. To obtain a list of the supported SNMP MIBs and OIDs for a specific ASA or ASASM, choose **Tools > Command Line Interface**, the following command, then click **Send**:

hostname(config)# **show snmp-server oidlist**

**Note** Although the **oidlist** keyword does not appear in the options list for the **show snmp-server** command help, it is available. However, this command is for Cisco TAC use only. Contact the Cisco TAC before using this command.

The following is sample output from the **show snmp-server oidlist** command:

hostname(config)# **show snmp-server oidlist**

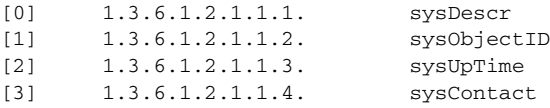

**The State** 

 $\mathsf I$ 

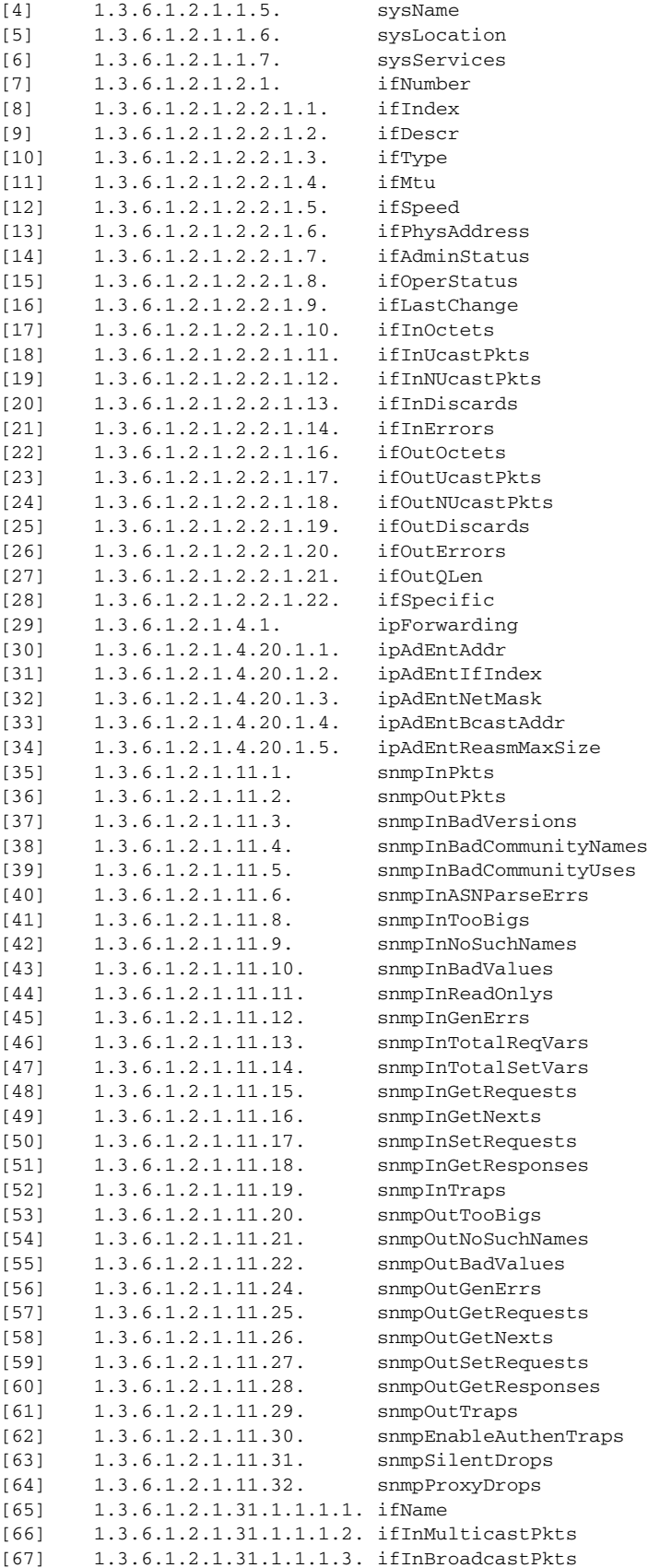

П

 $\mathbf I$ 

 $\Gamma$ 

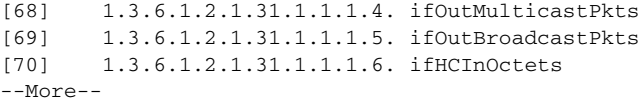

## <span id="page-14-1"></span>**Application Services and Third-Party Tools**

For information about SNMP support, see the following URL:

[http://www.cisco.com/en/US/tech/tk648/tk362/tk605/tsd\\_technology\\_support\\_sub-protocol\\_home.htm](http://www.cisco.com/en/US/tech/tk648/tk362/tk605/tsd_technology_support_sub-protocol_home.html) l

For information about using third-party tools to walk SNMP Version 3 MIBs, see the following URL: [http://www.cisco.com/en/US/docs/security/asa/asa83/snmp/snmpv3\\_tools.html](http://www.cisco.com/en/US/docs/security/asa/asa83/snmp/snmpv3_tools.html)

# <span id="page-14-0"></span>**Feature History for SNMP**

[Table 46-2](#page-14-2) lists each feature change and the platform release in which it was implemented. ASDM is backward-compatible with multiple platform releases, so the specific ASDM release in which support was added is not listed.

<span id="page-14-2"></span>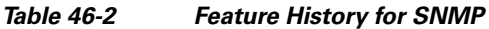

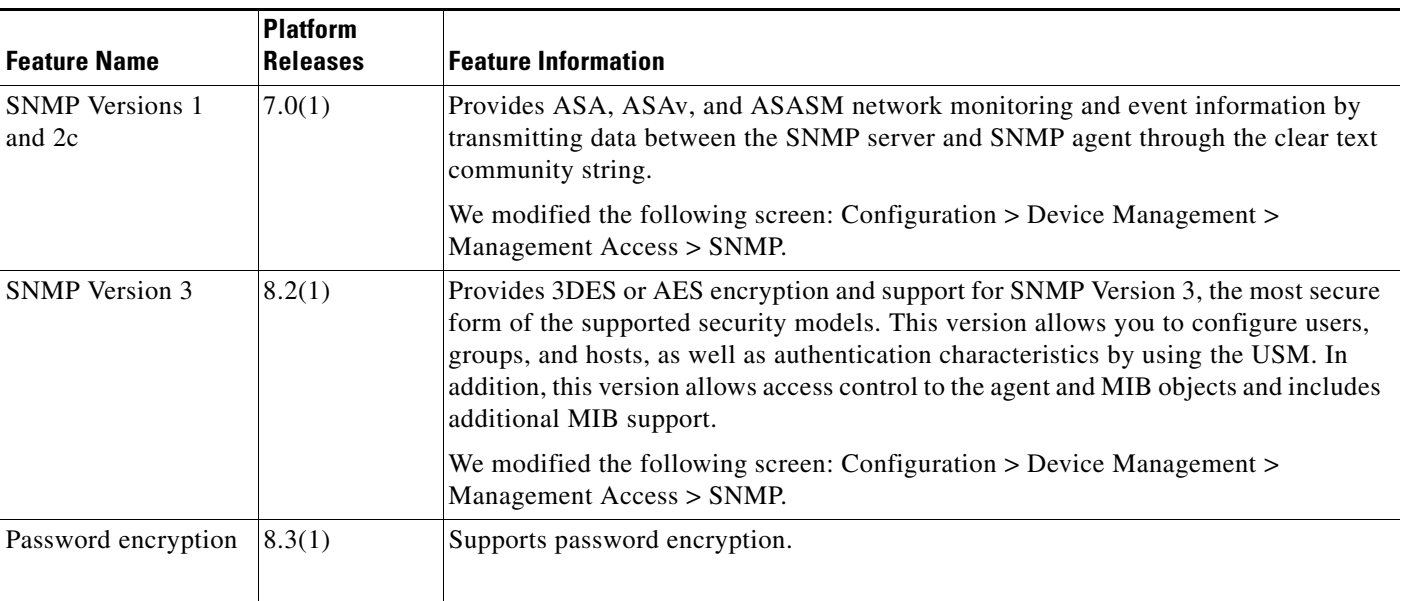

**The Second** 

 $\mathsf I$ 

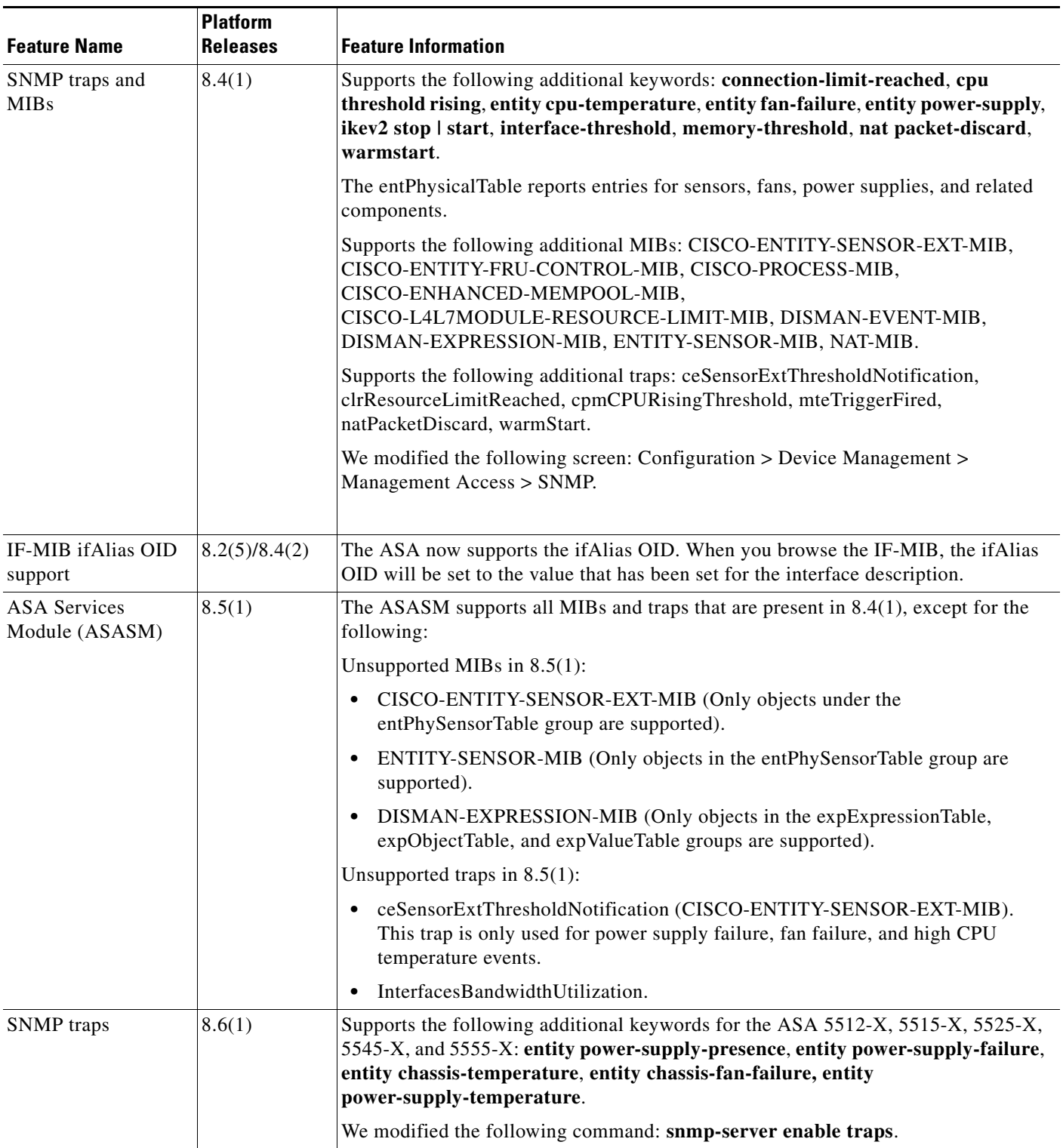

### *Table 46-2 Feature History for SNMP (continued)*

 $\mathbf{I}$ 

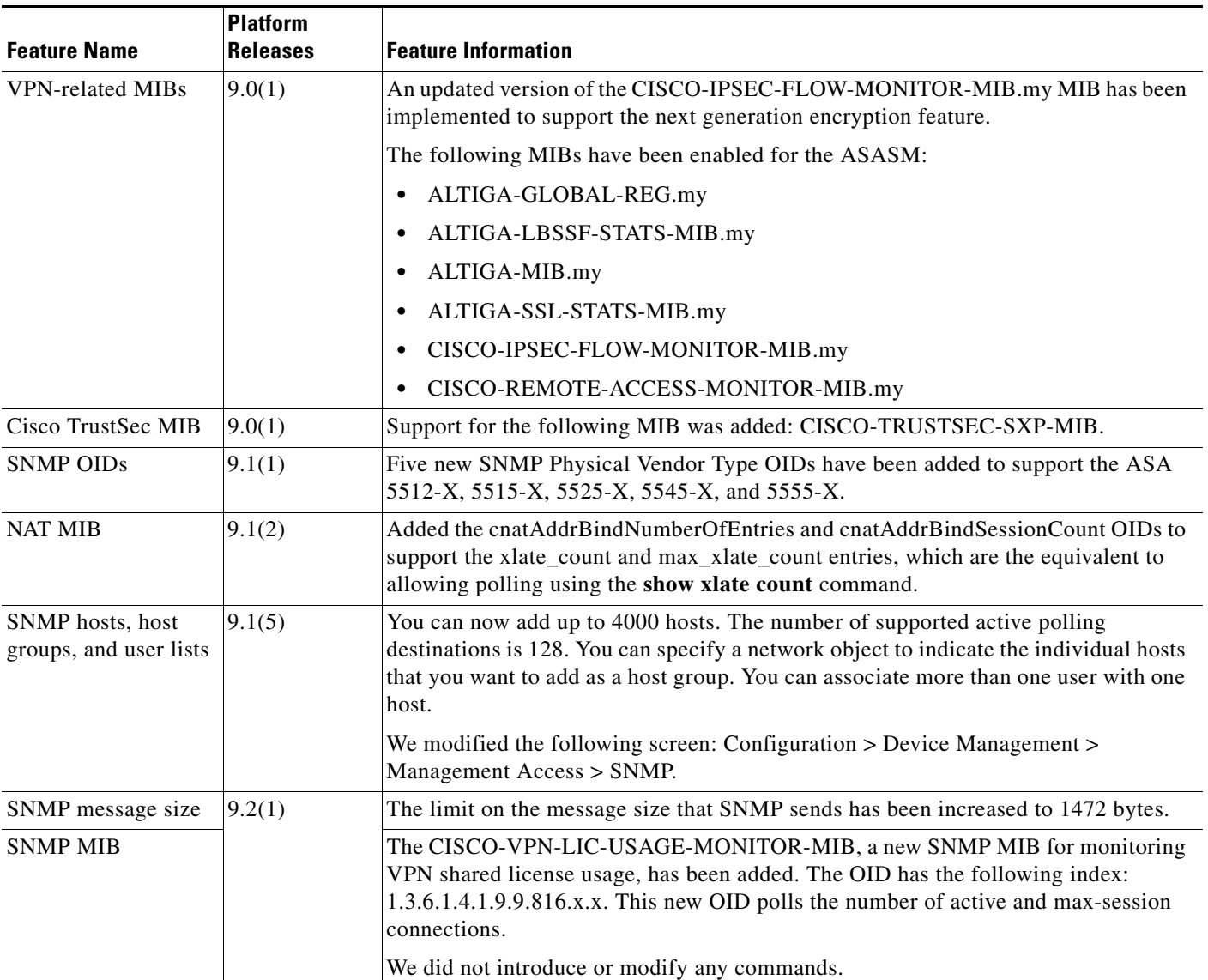

#### *Table 46-2 Feature History for SNMP (continued)*

 $\blacksquare$ 

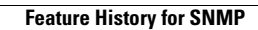

**The State** 

 $\mathsf I$